## **Navigate360: Viewing 'Conversations' from Staff Home**

*Staff users are able to read and review the messages sent to a student via the Navigate platform, including appointment confirmation and reminder emails, and text messages and nudges generated by campaigns*

## **1. Open the Staff Home**

- o From the *Staff Home* click the *Conversations* icon
- o Click the *Clear All Sorts and Filters* icon
- o **ALL** messages will display, including sent and received
- o Click the message to be viewed

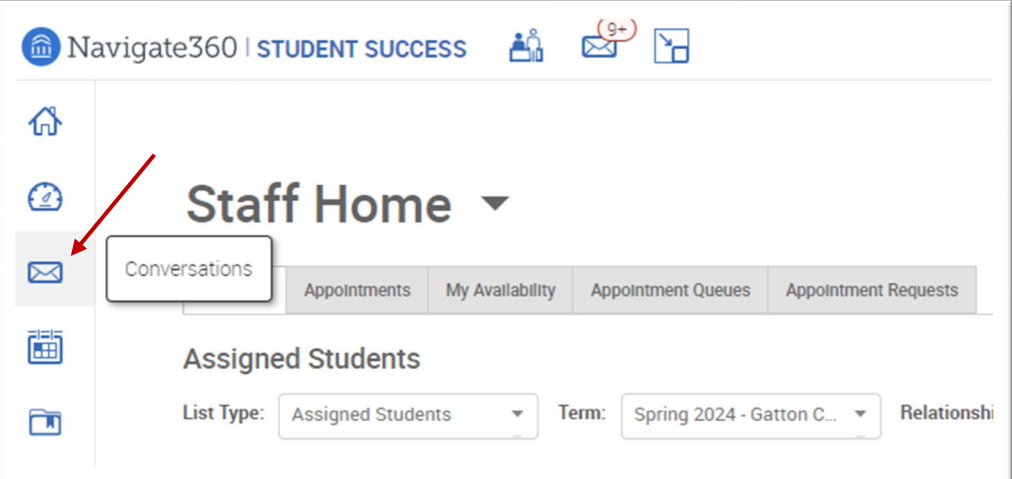

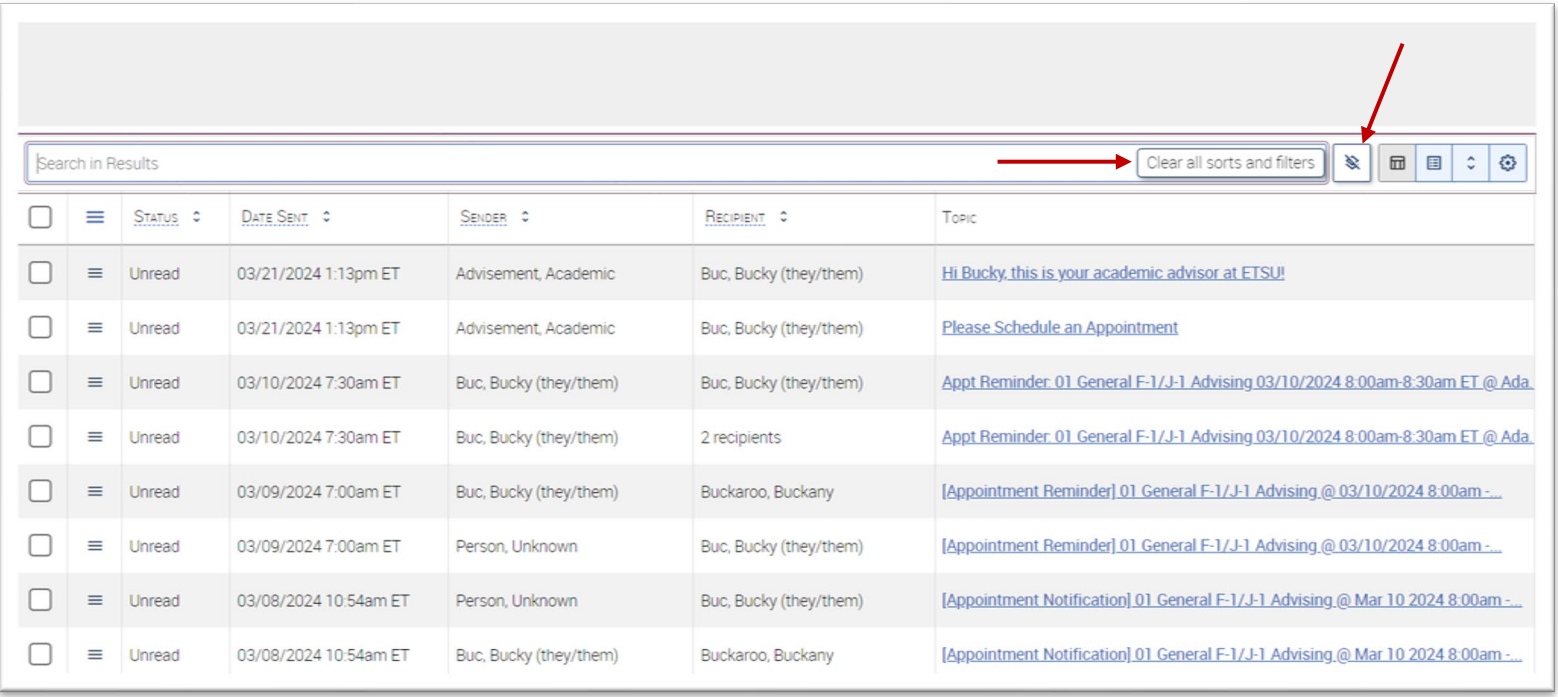